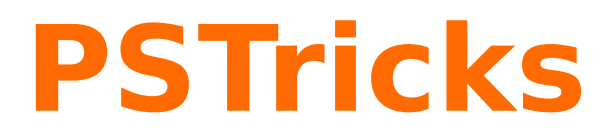

# **pst-vehicle v 1.0**

Un package PSTricks pour faire rouler sans glisser des véhicules sur des courbes définies par une fonction mathématique

June 5, 2017

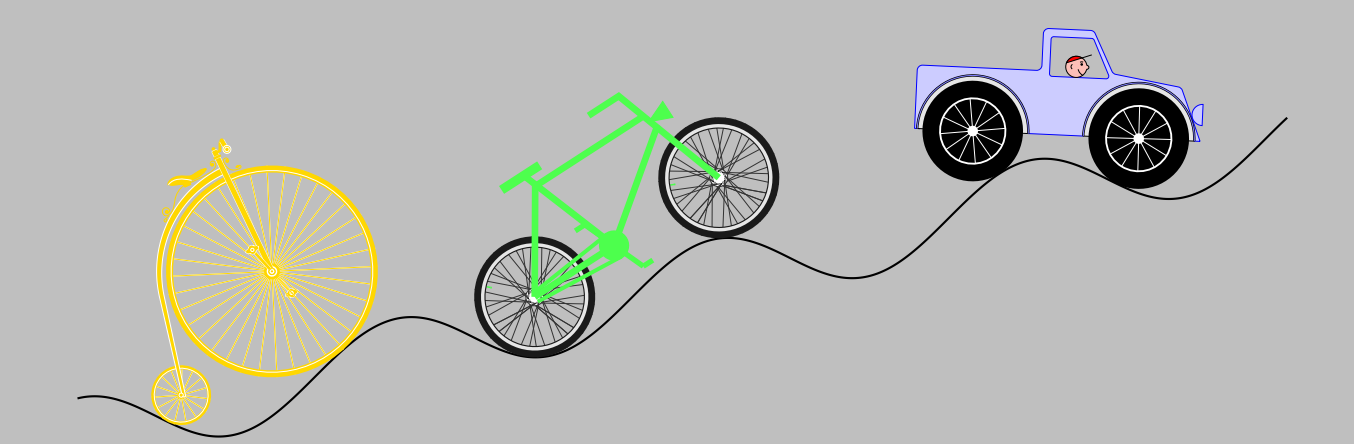

Package author(s): **Thomas Söll avec la collaboration de Jürgen Gilg et Manuel Luque**

## **Contents**

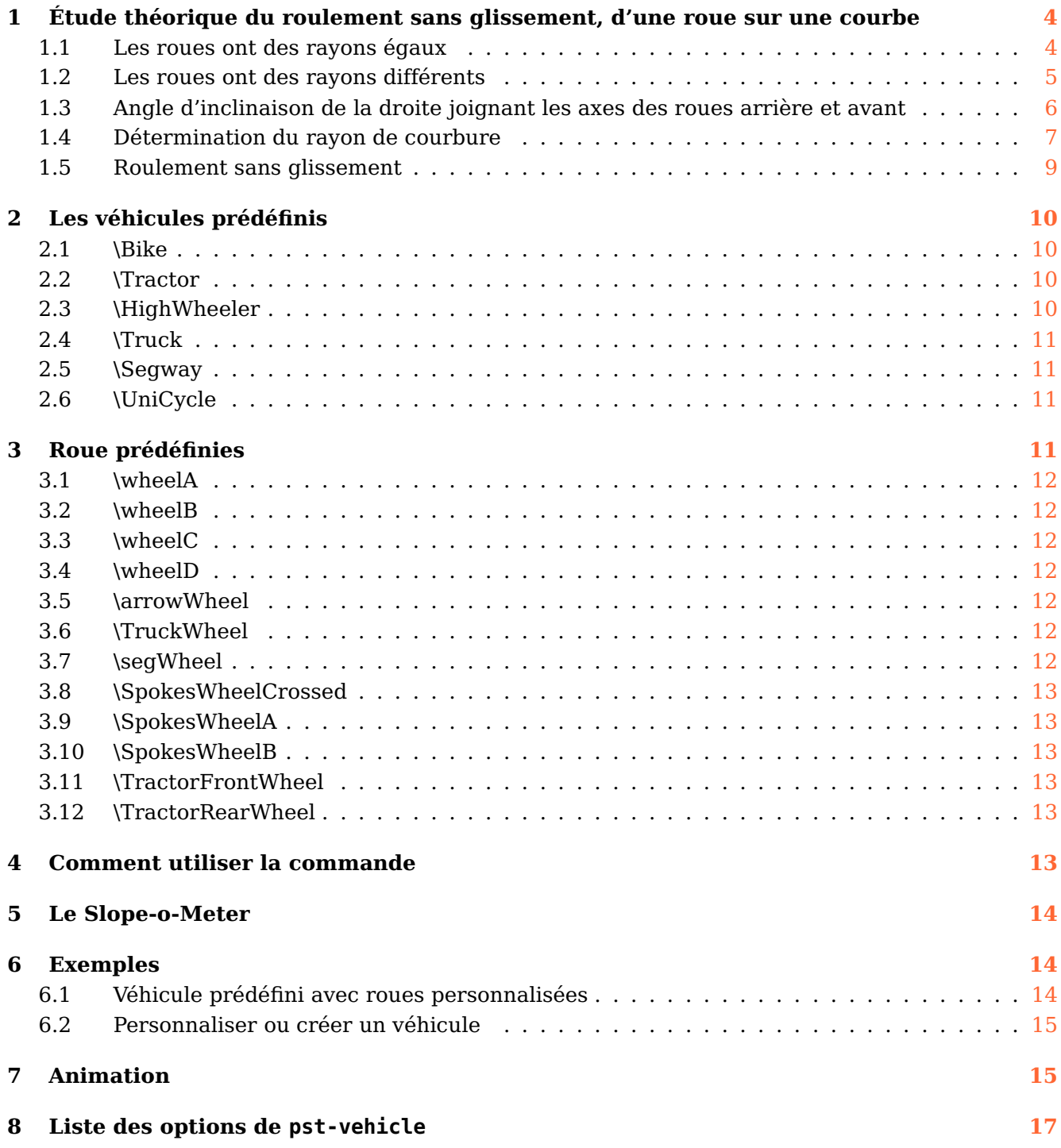

Ce package a été créé pour illustrer la notion de pente, le coefficient directeur de la tangente en un point d'une courbe. Sur la route, une côte difficile ou une descente dangereuse à cause de leur déclivité sont signalées par un panneau indiquant la pente de ce tronaon de route, par exemple 10%. C'est donc tout naturellement qu'est venue l'idée de représenter un véhicule roulant sans glissement sur une courbe en y incluant la possibilité de visualiser la pente.

Les véhicules sont des engins à 2 roues (tout au moins vus de profil) et à une roue. Ces engins peuvent rouler sans glissement sur une courbe définie par sa fonction  $y=f(x)$ . Une option permet de tracer la droite joignant les points de contact des roues avec la courbe ou la tangente au point de contact s'il s'agit d'un monocycle. Une autre particularité est la possibilité d'afficher un inclinomètre (Slope-o-Meter). 6 véhicules sont prédéfinis, mais peuvent être personnalisés par le choix de la couleur ou des roues dont 12 types sont prédéfinies. Il est également possible de dessiner son propre véhicule.

#### <span id="page-3-0"></span>**1 Étude théorique du roulement sans glissement, d'une roue sur une courbe**

Dans cette première partie, nous établissons les résultats nécessaires permettant de déterminer suivant la position choisie pour le véhicule sur la courbe (l'abscisse du point de contact de roue arrière), les éléments suivants :

- la position du point de contact de la roue avant ;
- les angles de rotation de chacune des roues depuis l'origine du mouvement.

Thomas Söll a rédigé une théorie plus complète sur ce type de mouvement.

#### <span id="page-3-1"></span>**1.1 Les roues ont des rayons égaux**

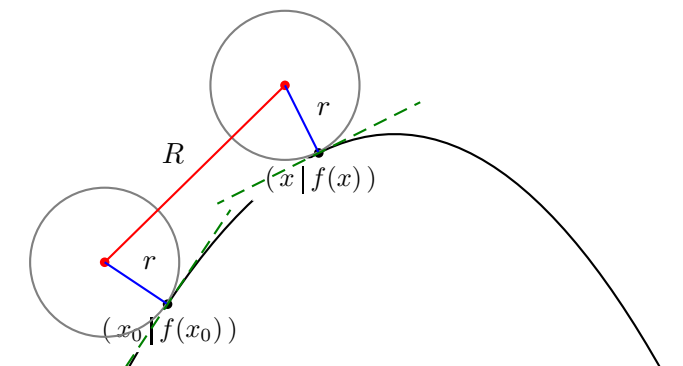

Soit  $x_0$  l'abscisse du point de contact de la roue arrière (de rayon r) avec la courbe :

$$
\vec{x}_0 = \begin{pmatrix} x_0 \\ f(x_0) \end{pmatrix}
$$

La tangente en ce point a pour vecteur directeur :

$$
\vec{t}_0 = \begin{pmatrix} 1 \\ f'(x_0) \end{pmatrix}
$$

Le vecteur unitaire normal en  $x_0$  s'écrit :

$$
\vec{n}_{0x_0} = \frac{1}{\sqrt{1 + f'(x_0)^2}} \begin{pmatrix} -f'(x_0) \\ 1 \end{pmatrix}
$$

Appelons  $H$  l'axe de la roue arrière, son vecteur position a pour coordonnées :

$$
\overrightarrow{OH} = \vec{x}_0 + r \cdot \vec{n}_{0x_0}
$$
\n
$$
= \begin{pmatrix} x_0 - r \frac{f'(x_0)}{\sqrt{1 + f'(x_0)^2}} \\ f(x_0) + r \frac{1}{\sqrt{1 + f'(x_0)^2}} \end{pmatrix}
$$

x est l'abscisse du point de contact de la roue avant avec la courbe. Le vecteur unitaire normal en ce point est :

$$
\vec{n}_{0x} = \frac{1}{\sqrt{1 + f'(x)^2}} \begin{pmatrix} -f'(x) \\ 1 \end{pmatrix}
$$

Soit V l'axe de la roue avant, son vecteur position a pour coordonnées :

$$
\overrightarrow{OV} = \vec{x} + r \cdot \vec{n}_{0x}
$$

$$
= \begin{pmatrix} x - r \frac{f'(x)}{\sqrt{1 + f'(x)^2}} \\ f(x) + r \frac{1}{\sqrt{1 + f'(x)^2}} \end{pmatrix}
$$

Si  $R$  est la distance entre les  $2$  axes :

$$
|\overrightarrow{OV} - \overrightarrow{OH}| = R
$$

$$
\left| \begin{pmatrix} x - r \frac{f'(x)}{\sqrt{1 + f'(x)^2}} - \left( x_0 - r \frac{f'(x_0)}{\sqrt{1 + f'(x_0)^2}} \right) \\ f(x) + r \frac{1}{\sqrt{1 + f'(x)^2}} - \left( f(x_0) + r \frac{1}{\sqrt{1 + f'(x_0)^2}} \right) \end{pmatrix} \right| = R
$$

$$
\left| \begin{pmatrix} x - x_0 + r \left( \frac{f'(x_0)}{\sqrt{1 + f'(x_0)^2}} - \frac{f'(x)}{\sqrt{1 + f'(x_0)^2}} \right) \\ f(x) - f(x_0) + r \left( \frac{1}{\sqrt{1 + f'(x_0)^2}} - \frac{1}{\sqrt{1 + f'(x_0)^2}} \right) \end{pmatrix} \right| = R
$$

Nous obtenons une équation en  $x$ , où  $x$  est l'abscisse du point de tangence de la roue avant avec la courbe. La résolution de cette équation fixera la position de la roue avant.

$$
\left(x - x_0 + r\left(\frac{f'(x_0)}{\sqrt{1 + f'(x_0)^2}} - \frac{f'(x)}{\sqrt{1 + f'(x_0)^2}}\right)\right)^2 + \left(f(x) - f(x_0) + r\left(\frac{1}{\sqrt{1 + f'(x_0)^2}} - \frac{1}{\sqrt{1 + f'(x_0)^2}}\right)\right)^2 = R^2
$$

#### <span id="page-4-0"></span>**1.2 Les roues ont des rayons différents**

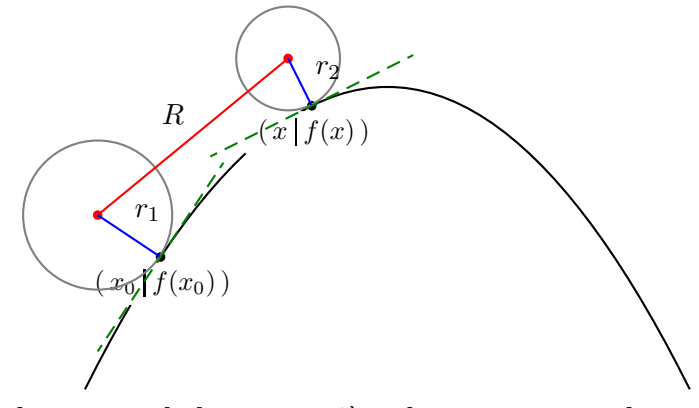

Les coordonnées du point de contact de la roue arrière de rayon  $r_1$  avec la courbe sont :

$$
\vec{x}_0 = \begin{pmatrix} x_0 \\ f(x_0) \end{pmatrix}
$$

En ce point, le vecteur directeur de la tangente est :

$$
\vec{t}_0 = \begin{pmatrix} 1 \\ f'(x_0) \end{pmatrix}
$$

et le vecteur unitaire normal :

$$
\vec{n}_{0x_0} = \frac{1}{\sqrt{1 + f'(x_0)^2}} \begin{pmatrix} -f'(x_0) \\ 1 \end{pmatrix}
$$

Le vecteur position du point  $H$  (axe de la roue arrière) a pour coordonnées :

$$
\overrightarrow{OH} = \vec{x}_0 + r_1 \cdot \vec{n}_{0x_0}
$$
\n
$$
= \begin{pmatrix} x_0 - r_1 \frac{f'(x_0)}{\sqrt{1 + f'(x_0)^2}} \\ f(x_0) + r_1 \frac{1}{\sqrt{1 + f'(x_0)^2}} \end{pmatrix}
$$

 $x$  est l'abscisse du point de contact de la roue avant avec la courbe. Le vecteur unitaire normal en ce point est :

$$
\vec{n}_{0x} = \frac{1}{\sqrt{1 + f'(x)^2}} \begin{pmatrix} -f'(x) \\ 1 \end{pmatrix}
$$

 $r_2$  est le rayon de la roue avant, les coordonnées du point  $V$  (axe de la roue avant) sont :

$$
\overrightarrow{OV} = \vec{x} + r_2 \cdot \vec{n}_{0x}
$$

$$
= \begin{pmatrix} x - r_2 \frac{f'(x)}{\sqrt{1 + f'(x)^2}} \\ f(x) + r_2 \frac{1}{\sqrt{1 + f'(x)^2}} \end{pmatrix}
$$

la distance entre les 2 axes vaut  $R$ , on en déduit :

$$
|\overrightarrow{OV} - \overrightarrow{OH}| = R
$$

$$
\left| \left( x - r_2 \frac{f'(x)}{\sqrt{1 + f'(x)^2}} - \left( x_0 - r_1 \frac{f'(x_0)}{\sqrt{1 + f'(x_0)^2}} \right) \right) \right| = R
$$

$$
f(x) + r_2 \frac{1}{\sqrt{1 + f'(x)^2}} - \left( f(x_0) + r_2 \frac{1}{\sqrt{1 + f'(x_0)^2}} \right) \left| = R
$$

Nous obtenons une équation en  $x$ , où  $x$  est l'abscisse du point de tangence de la roue avant avec la courbe.

$$
\left(x - x_0 + r_1 \frac{f'(x_0)}{\sqrt{1 + f'(x_0)^2}} - r_2 \frac{f'(x)}{\sqrt{1 + f'(x_0)^2}}\right)^2 + \left(f(x) - f(x_0) + r_2 \frac{1}{\sqrt{1 + f'(x_0)^2}} - r_1 \frac{1}{\sqrt{1 + f'(x_0)^2}}\right)^2 = R^2
$$

#### <span id="page-5-0"></span>**1.3 Angle d'inclinaison de la droite joignant les axes des roues arrière et avant**

Les 2 roues sont posées sur le plan horizontal.

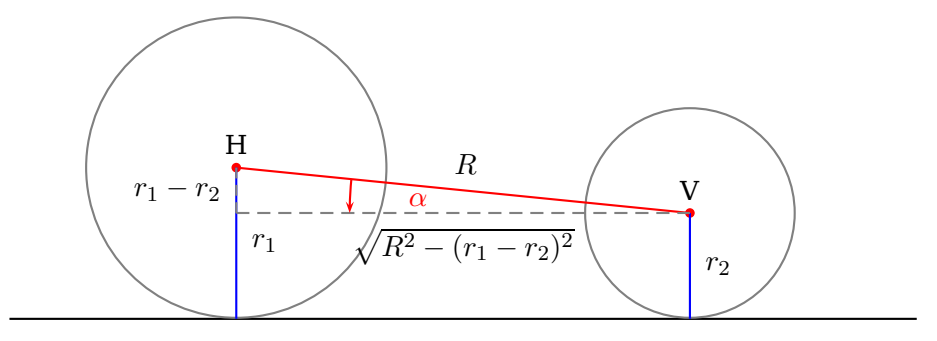

: L'angle d'inclinaison initial  $\alpha$  entre la droite joignant les 2 axes et l'horizontale est:

$$
\alpha = \arctan\left(\frac{r_1 - r_2}{\sqrt{R^2 - (r_1 - r_2)^2}}\right)
$$

Si le plan n'est pas horizontal, il faut ajouter un angle  $\beta$  que l'on obtient grâce à la fonction  $f(x)$ :

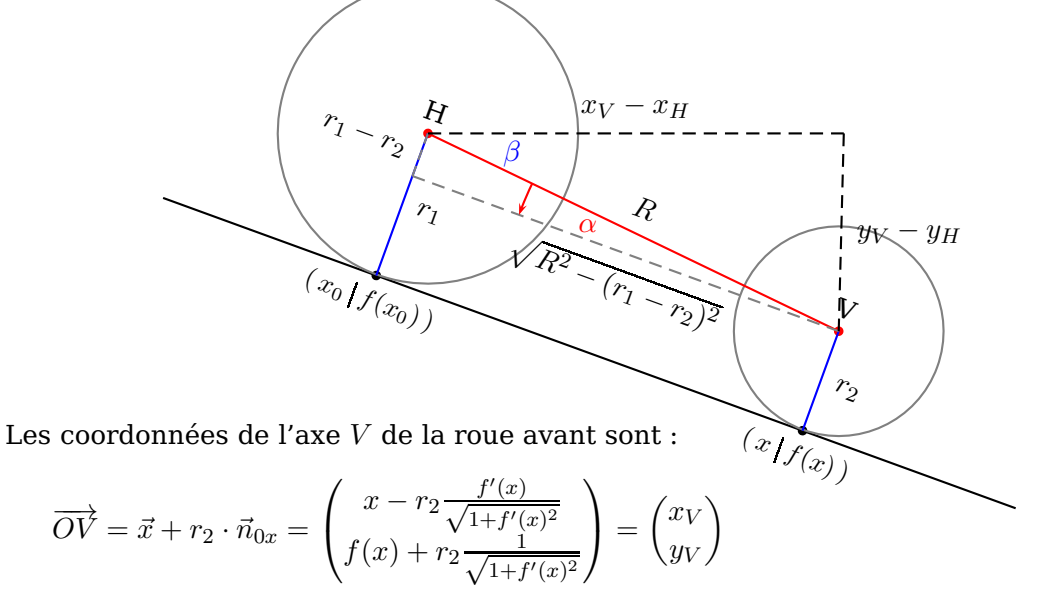

Celles du point  $H$  axe de la roue avant :

$$
\overrightarrow{OH} = \vec{x}_0 + r_1 \cdot \vec{n}_{0x_0} = \begin{pmatrix} x_0 - r_1 \frac{f'(x_0)}{\sqrt{1 + f'(x_0)^2}} \\ f(x_0) + r_1 \frac{1}{\sqrt{1 + f'(x_0)^2}} \end{pmatrix} = \begin{pmatrix} x_H \\ y_H \end{pmatrix}
$$

L'angle  $\beta$  vaut :

$$
\beta = \arctan\left(\frac{y_V - y_H}{x_V - x_H}\right)
$$

On obtient ainsi l'angle total  $\gamma$ 

$$
\gamma = -(\alpha + \beta)
$$

#### <span id="page-6-0"></span>**1.4 Détermination du rayon de courbure**

Une courbe peut être imaginée comme une suite de nombreux petits arcs circulaires. Le rayon des cercles associés respectifs est appelé rayon de courbure. Plus la courbure d'une courbe est accentuée, plus les intervalles doivent être choisis petits afin de pouvoir les assimiler avec la meilleure approximation possible à des arcs de cercle.

Pour trouver le rayon d'un tel arc et donc le rayon de la courbure de la courbe au point  $x_0$ , la normale en  $x_0$  devrait couper la normale en  $x_0 + \epsilon$ . Ceci donne la valeur x du centre du cercle de courbure M de la courbe. Le dessin suivant illustre cette notion.

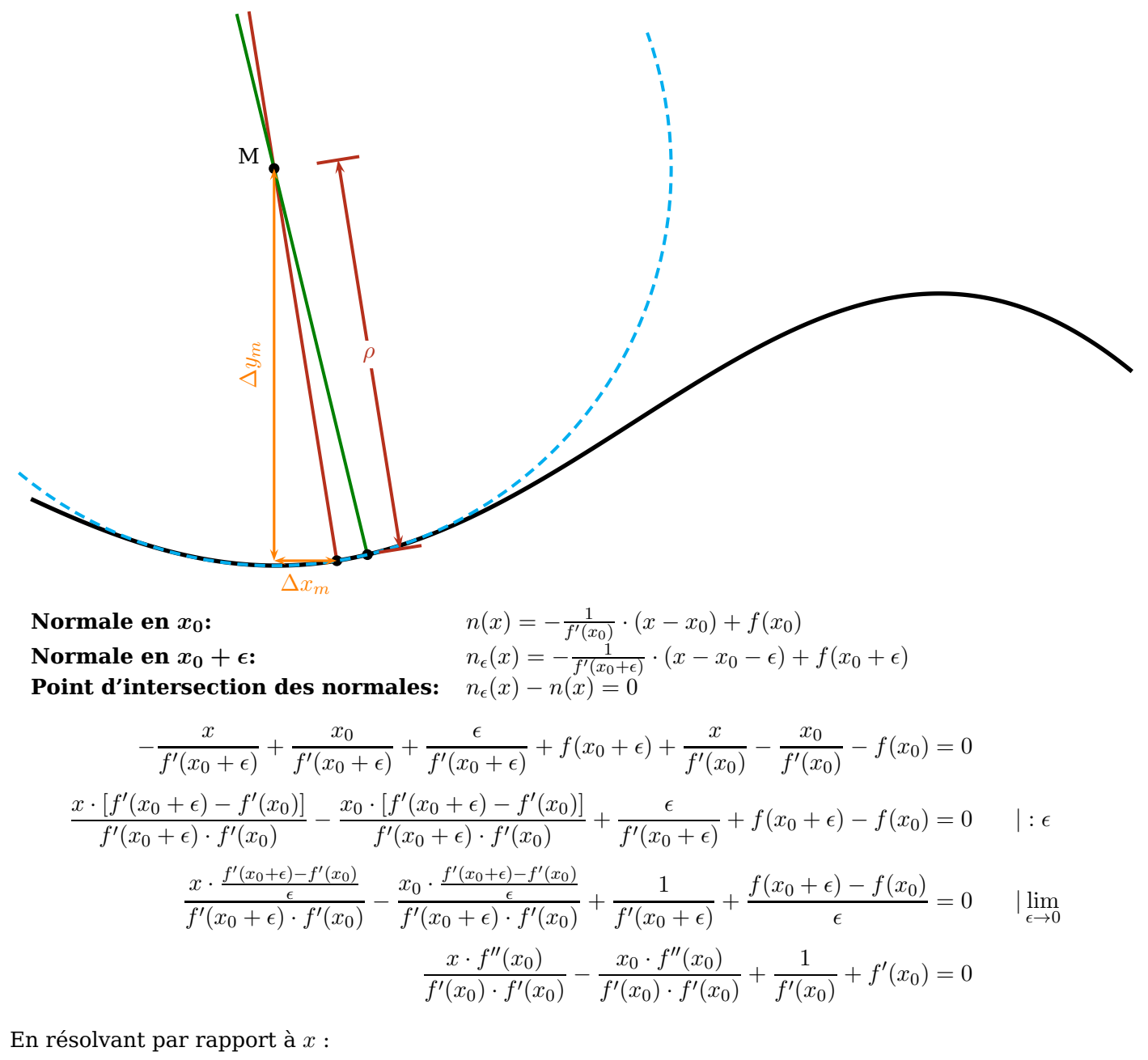

$$
x = x_0 - \frac{f'(x_0)}{f''(x_0)} - \frac{[f'(x_0)]^3}{f''(x_0)} = x_0 + \underbrace{\left[-\frac{f'(x_0)}{f''(x_0)} \cdot \left\{1 + [f'(x_0)]^2\right\}\right]}_{\Delta x_m}
$$

Pour le changement correspondant  $\Delta y_m$  de l'ordonnée y, nous multiplions la pente de la normale par  $\Delta x_m$ :

$$
\Delta y_m = -\frac{1}{f'(x_0)} \cdot \Delta x_m = \frac{1}{f''(x_0)} \cdot \left\{ 1 + [f'(x_0)]^2 \right\}
$$

Avec le théorème de Pythagore, on obtient le rayon de courbure :

$$
\rho = \sqrt{(\Delta x_m)^2 + (\Delta y_m)^2} = \sqrt{(\Delta x_m)^2 + \left[ -\frac{1}{f'(x_0)} \cdot \Delta x_m \right]^2} = \left| \frac{\Delta x_m}{f'(x_0)} \right| \cdot \sqrt{[f'(x_0)]^2 + 1}
$$

En utilisant  $\Delta x_m = -\frac{f'(x_0)}{f''(x_0)}$  $\overline{f'''(x_0)}$ .  $\left\{1 + [f'(x_0)]^2\right\}$  on obtient :

$$
\rho = \left| \frac{\frac{f'(x_0)}{f''(x_0)} \cdot \left\{ 1 + [f'(x_0)]^2 \right\}}{f'(x_0)} \right| \cdot \sqrt{\left[ f'(x_0)^2 + 1 \right]} = \frac{\sqrt{\left\{ 1 + [f'(x_0)]^2 \right\}^3}}{|f''(x_0)|}
$$

#### <span id="page-8-0"></span>**1.5 Roulement sans glissement**

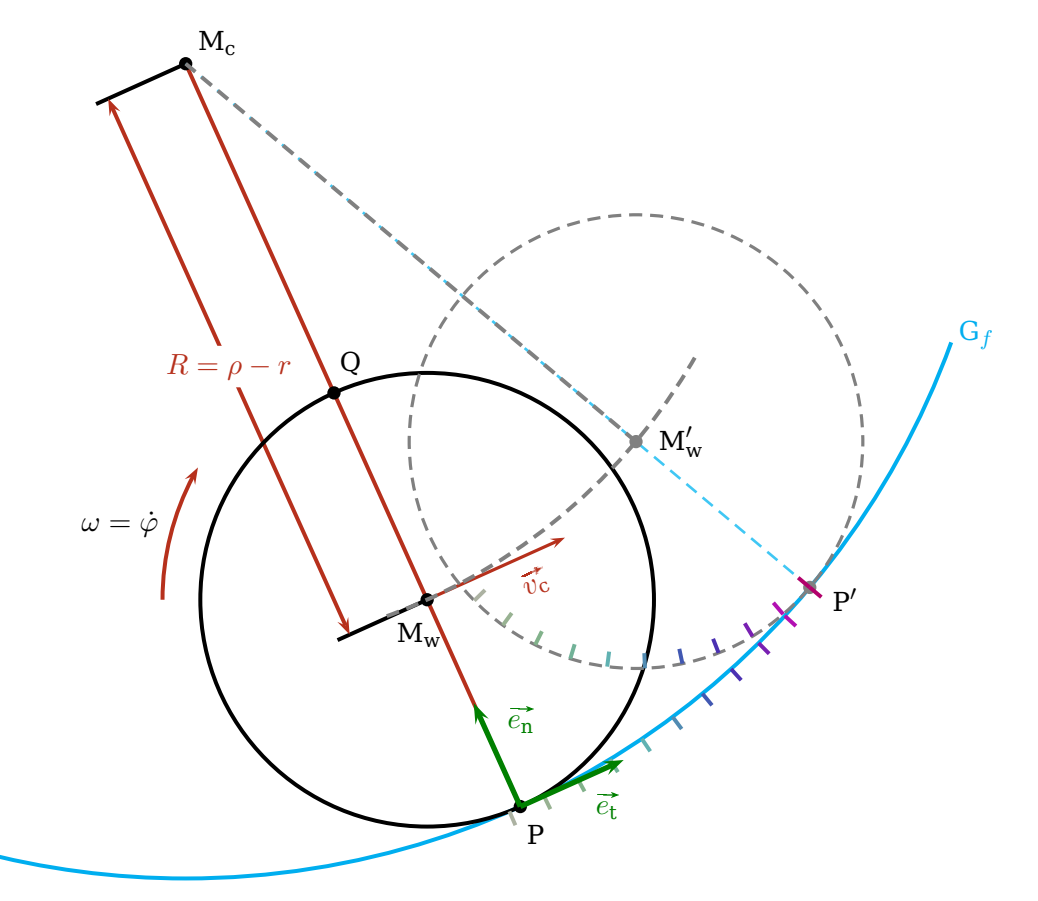

La condition de roulement d'une roue sans force de glissement, est que le centre de la roue doit faire une rotation autour du point P. Par conséquent, le centre se déplace avec la vitesse:

 $\vec{v_c} = r \cdot \dot{\varphi} \cdot \vec{e_t}$  avec  $\vec{e_t}$  le vecteur unitaire tangent

Parce que le centre de la roue se déplace également le long du cercle de centre de M<sub>c</sub> et de rayon  $\rho - r$  et donc que le point P se déplace d'une distance  $\Delta s$  au point P' — les vitesses en M<sub>w</sub> et en P se comportent comme leurs rayons correspondants :

$$
\overrightarrow{v_c} = \frac{\rho - r}{\rho} \cdot \frac{\Delta s}{\Delta t} \cdot \overrightarrow{e_t}
$$
 avec des intervalles très petites, on a  $\frac{\Delta s}{\Delta t} = \dot{s}$ 

En égalant les membres de droite des 2 équations de la vitesse, on obtient finalement :

$$
r \cdot \dot{\varphi} = \frac{\rho - r}{\rho} \cdot \dot{s} \quad \Rightarrow \quad \frac{d\varphi}{dt} = \frac{\rho - r}{\rho \cdot r} \cdot \frac{ds}{dt} \quad \Rightarrow \quad d\varphi = \frac{\rho - r}{\rho \cdot r} \cdot ds = \frac{\rho - r}{\rho \cdot r} \cdot \sqrt{1 + [f'(x)]^2} \cdot dx
$$

#### <span id="page-9-0"></span>**2 Les véhicules prédéfinis**

Ce package contient un certain nombre de véhicules prédéfinis, comme Bike, Tractor, Highwheeler, Truck, Segway, Unicycle. Les deux derniers véhicules ont un seul axe, les autres 2 axes.

Sauf pour les mono-cycles, un véhicule est défini par le rayon de chaque roue, [rB] pour la roue arrière et [rF] pour la roue avant et la distance [d] entre les axes des deux roues. Leurs valeurs doivent être données dans les options de la commande \psVehicle[options]. Le design d'un véhicule, la carrosserie ou le cadre de bicyclette doivent évidemment être adaptés aux dimensions indiquées ci-dessus. Un certain nombre de types de roues ont aussi été prédéfinies.

Nous avons également configuré certains \newpsstyle pour chacun des véhicules, où les dimensions et le choix des roues sont fixés.

```
\newpsstyle{segway}{rB=1.4,backwheel=\segWheel}%MonoAxis
\newpsstyle{unicycle}{rB=1.6,backwheel=\SpokesWheelB}%MonoAxis
\newpsstyle{tractor}{d=4,rB=1.4,rF=1.0}
\newpsstyle{truck}{backwheel=\TruckWheel,frontwheel=\TruckWheel,d=6.28,rB=1.9,rF=1.9}
\newpsstyle{bike}{backwheel=\SpokesWheelB,frontwheel=\SpokesWheelB,d=5.8,rB=1.6,rF=1.6}
```
<span id="page-9-1"></span>Voici une liste des véhicules qui accompagnent ce package :

<span id="page-9-3"></span><span id="page-9-2"></span>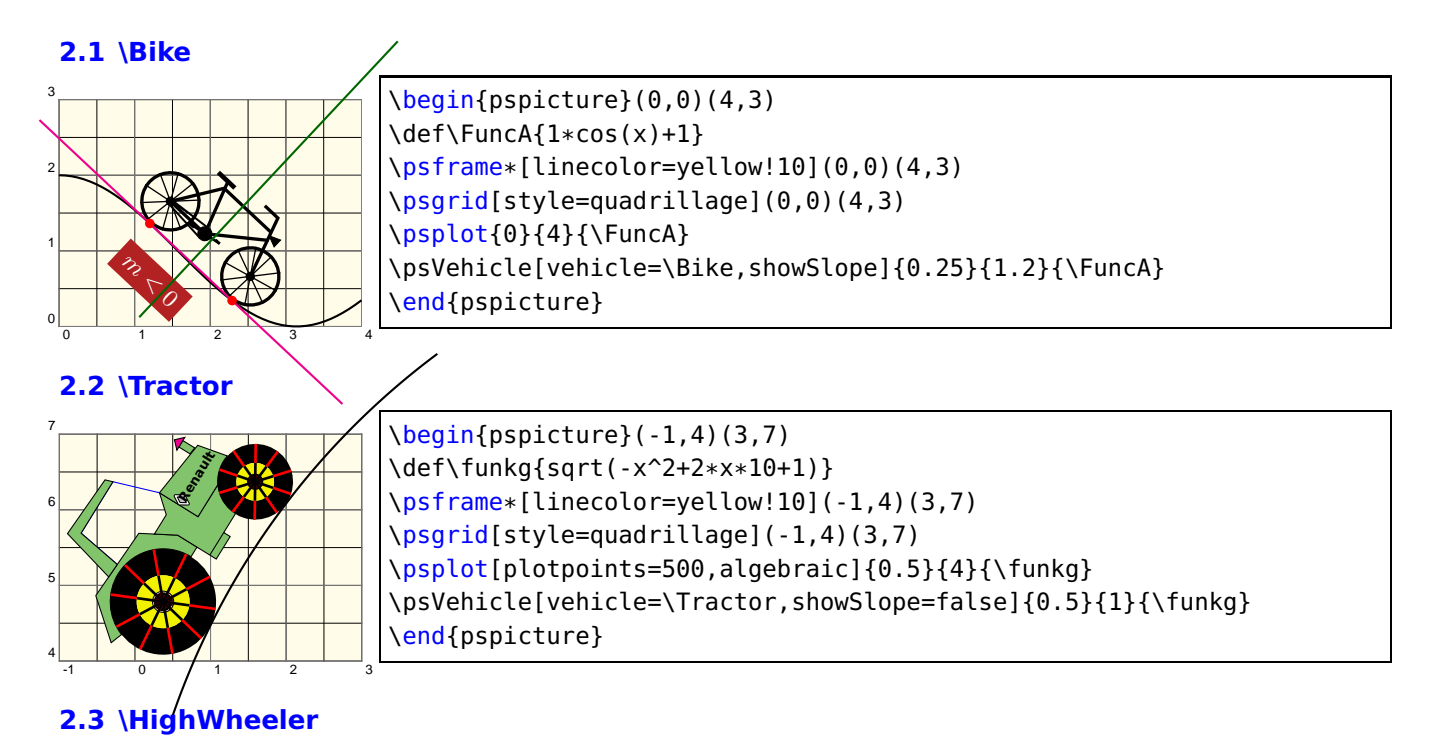

<span id="page-10-0"></span>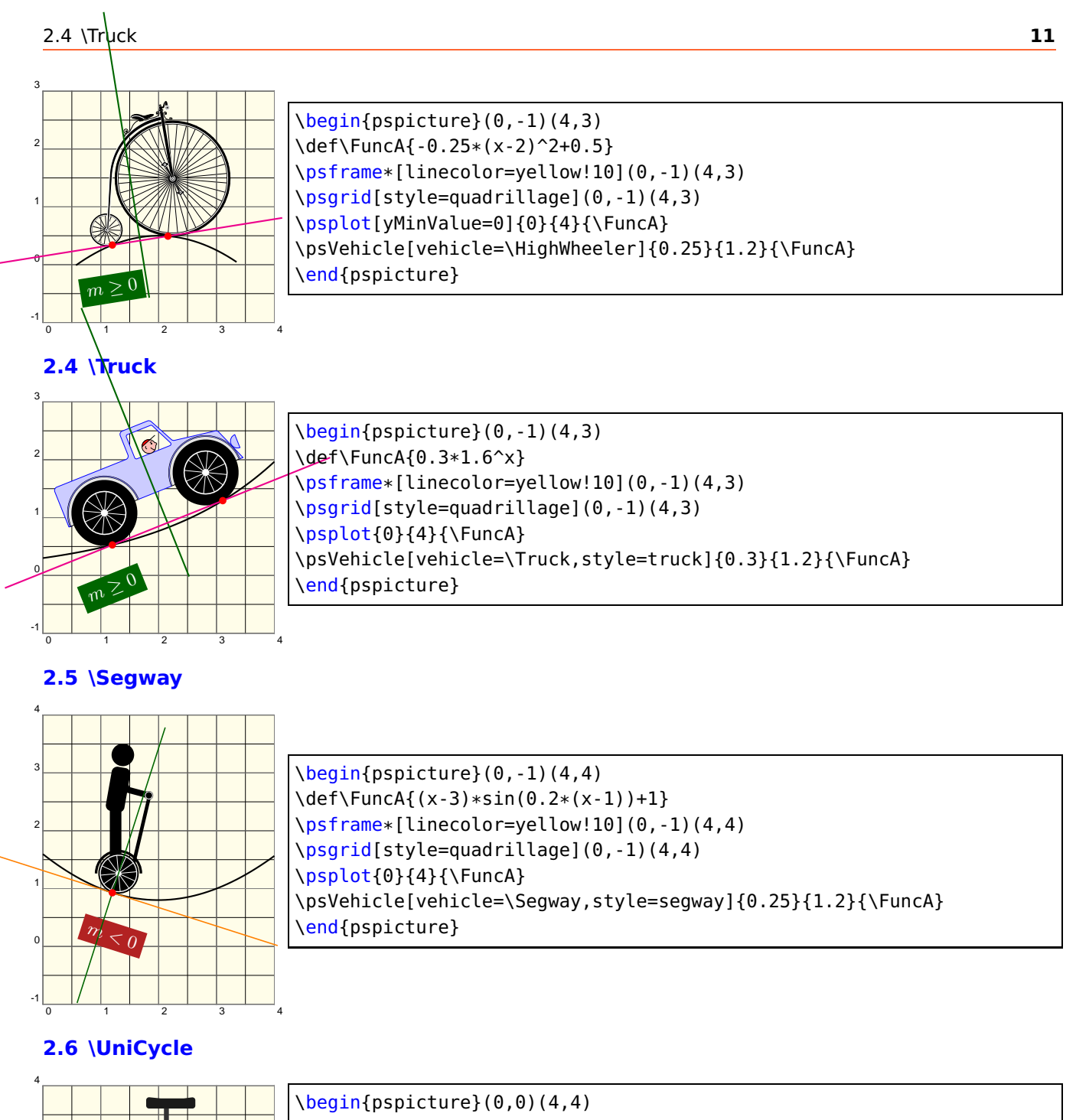

<span id="page-10-2"></span><span id="page-10-1"></span>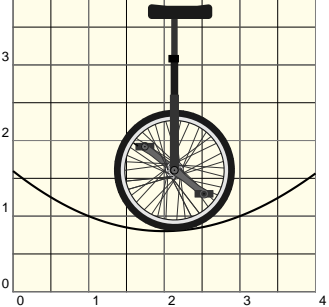

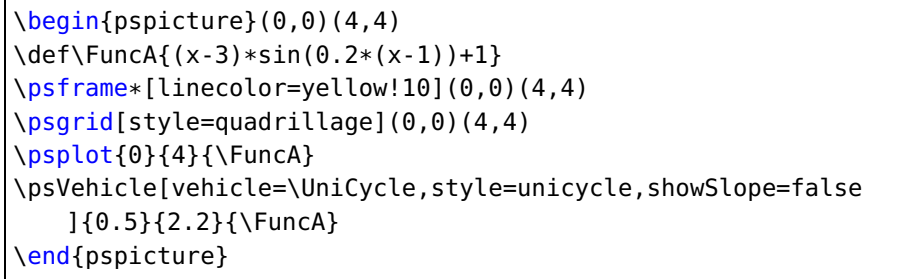

### <span id="page-10-3"></span>**3 Roue prédéfinies**

Voici les roues prédéfinies pouvant être utilisées pour les roues avant ou arrière.

# <span id="page-11-0"></span>**3.1 \wheelA**

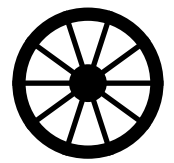

\begin{pspicture}(-1,-1)(1,1) \rput(!/rB 1 def 0 0){\wheelA} \end{pspicture}

# <span id="page-11-1"></span>**3.2 \wheelB**

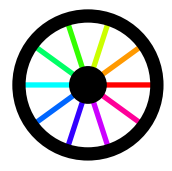

\begin{pspicture}(-1,-1)(1,1) \rput(!/rB 1 def 0 0){\wheelB} \end{pspicture}

# <span id="page-11-2"></span>**3.3 \wheelC**

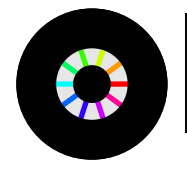

\begin{pspicture}(-1,-1)(1,1) \rput(!/rB 1 def 0 0){\wheelC} \end{pspicture}

## <span id="page-11-3"></span>**3.4 \wheelD**

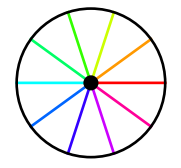

\begin{pspicture}(-1,-1)(1,1) \rput(!/rB 1 def 0 0){\wheelD} \end{pspicture}

### <span id="page-11-4"></span>**3.5 \arrowWheel**

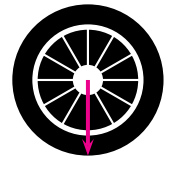

\begin{pspicture}(-1,-1)(1,1) \rput(!/rB 1 def 0 0){\arrowWheel} \end{pspicture}

### <span id="page-11-5"></span>**3.6 \TruckWheel**

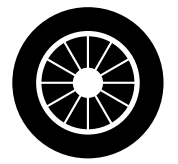

\begin{pspicture}(-1,-1)(1,1) \rput(!/rB 1 def 0 0){\TruckWheel} \end{pspicture}

### <span id="page-11-6"></span>**3.7 \segWheel**

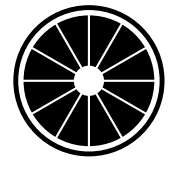

 $\begin{bmatrix} \begin{array}{c} \text{begin}} \text{1} \end{array} \end{bmatrix}$ \rput(!/rB 1 def 0 0){\segWheel} \end{pspicture}

# <span id="page-12-0"></span>**3.8 \SpokesWheelCrossed**

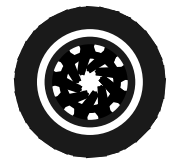

\begin{pspicture}(-1,-1)(1,1) \rput(!/rB 1 def 0 0){\SpokesWheelCrossed} \end{pspicture}

## <span id="page-12-1"></span>**3.9 \SpokesWheelA**

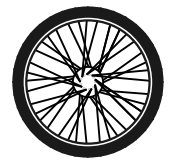

 $\begin{bmatrix} \begin{array}{c} 1, -1 \end{array} \end{bmatrix}$ \rput(!/rB 1 def 0 0){\SpokesWheelA} \end{pspicture}

# <span id="page-12-2"></span>**3.10 \SpokesWheelB**

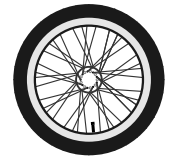

\begin{pspicture}(-1,-1)(1,1) \rput(!/rB 1 def 0 0){\SpokesWheelB} \end{pspicture}

## <span id="page-12-3"></span>**3.11 \TractorFrontWheel**

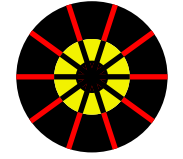

\begin{pspicture}(-1,-1)(1,1) \rput(!/rF 1 def 0 0){\TractorFrontWheel} \end{pspicture}

### <span id="page-12-4"></span>**3.12 \TractorRearWheel**

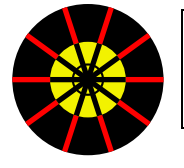

 $\begin{bmatrix} \begin{array}{c} \text{begin{array}{c} \text{1,1} \end{array} \end{bmatrix}$ \rput(!/rB 1 def 0 0){\TractorRearWheel} \end{pspicture}

# <span id="page-12-5"></span>**4 Comment utiliser la commande**

Cette commande s'écrit :

\psVehicle [Options] {scaling factor}{abscissa back wheel}{equation function}

**Note important :** Cette fonction doit être donnée en notation algébrique en non en RPN.

pst-vehicle contient les options epsilon=, rB=, rF=, d=, gang=, vehicle=, ownvehicle=, backwheel=, frontwheel=, MonoAxis=, showSlope= et startPos=.

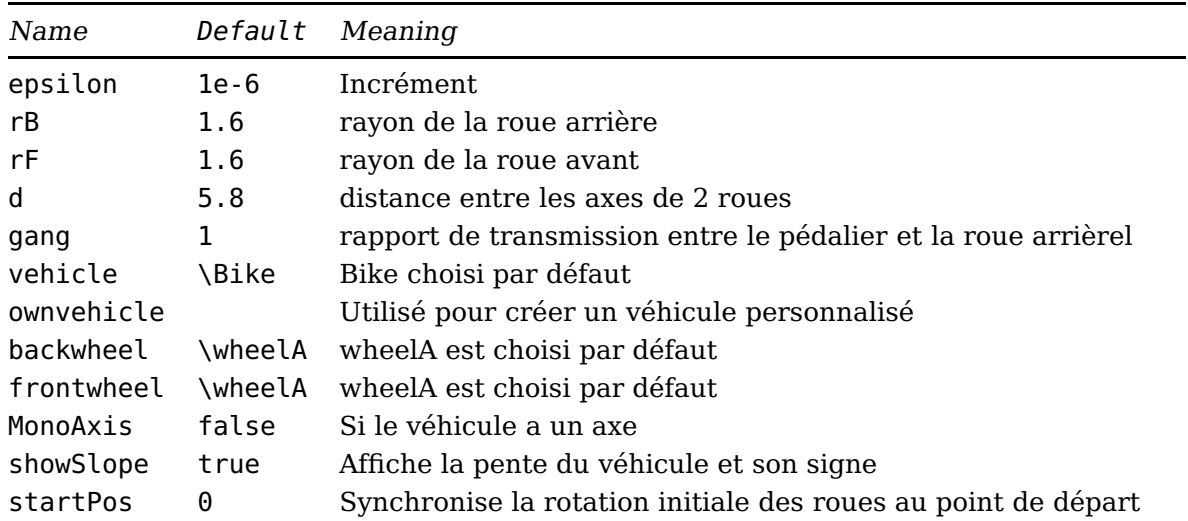

## <span id="page-13-0"></span>**5 Le Slope-o-Meter**

Un indicateur de pente pour afficher l'angle de la pente de la droite joignant les points de contact du véhicule avec la courbe. l'effet est très spectaculaire dans le cas d'une animations. Cette commande possède deux arguments permettant de la personnaliser avec couleur et angle de l'aiguille.

**Note:** The name Slope-o-Meter is not at all an academically correct notation, but we all together had great fun to give it that special name.

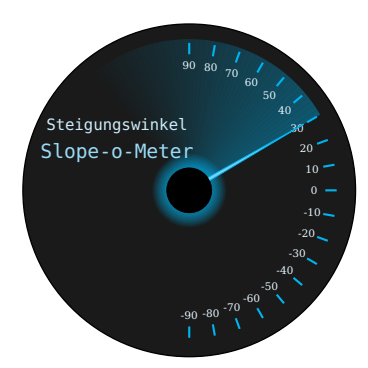

\begin{pspicture}(-2.5,-2.5)(2.5,2.5) \pstVerb{/omega 30 def} \rput(0,0){\SlopeoMeter{cyan!90}{omega}} \end{pspicture}

### <span id="page-13-1"></span>**6 Exemples**

### <span id="page-13-2"></span>**6.1 Véhicule prédéfini avec roues personnalisées**

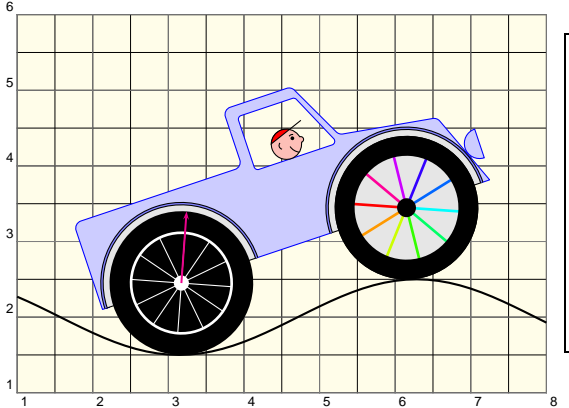

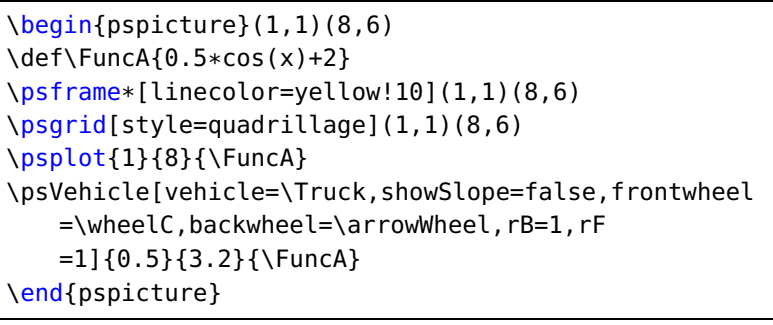

# <span id="page-14-0"></span>**6.2 Personnaliser ou créer un véhicule**

Pour concevoir votre propre véhicule, il n'y a que quelques règles à suivre :

- Choisir vehicle=\SelfDefinedVehicle
- Vous pouvez choisir les roues prédéfinies ou bien dessiner vos propres roues avec les options backwheel= and frontwheel=
- **Note important :** L'axe de la roue arrière est placé en :  $O(0|0)$
- La position de la roue avant est calculée automatiquement en fonction de la distance donnée entre les deux axes d=
- Dessinez votre véhicule comme s'il se trouvait sur un plan horizontal, puis définissez-le et réglez-le avec i. e. ownwheel=\myVeh comme indiqué dans l'exemple ci-dessous.

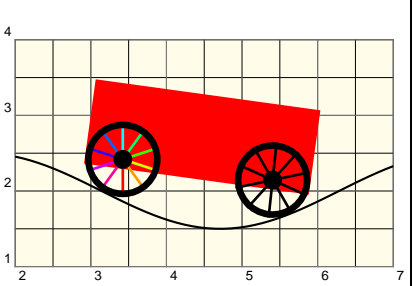

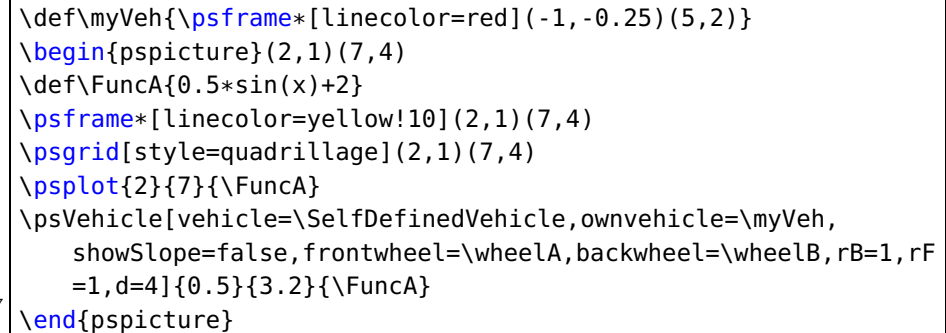

Le même type de véhicule est choisi celui de l'exemple précédent, mais la roue avant a un rayon plus petit.

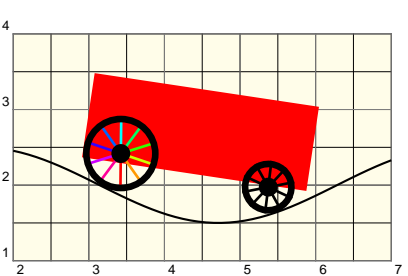

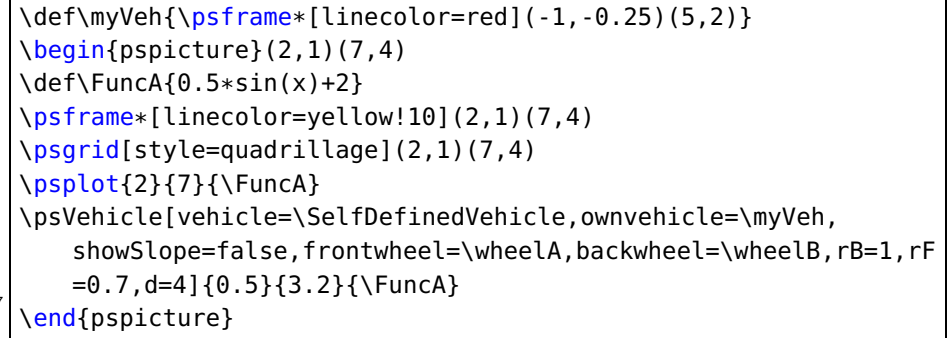

# <span id="page-14-1"></span>**7 Animation**

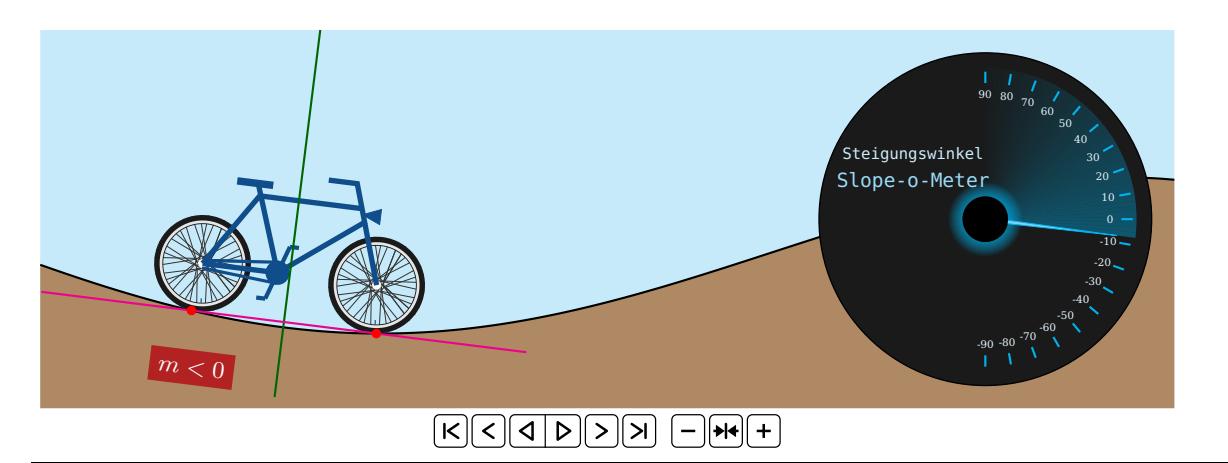

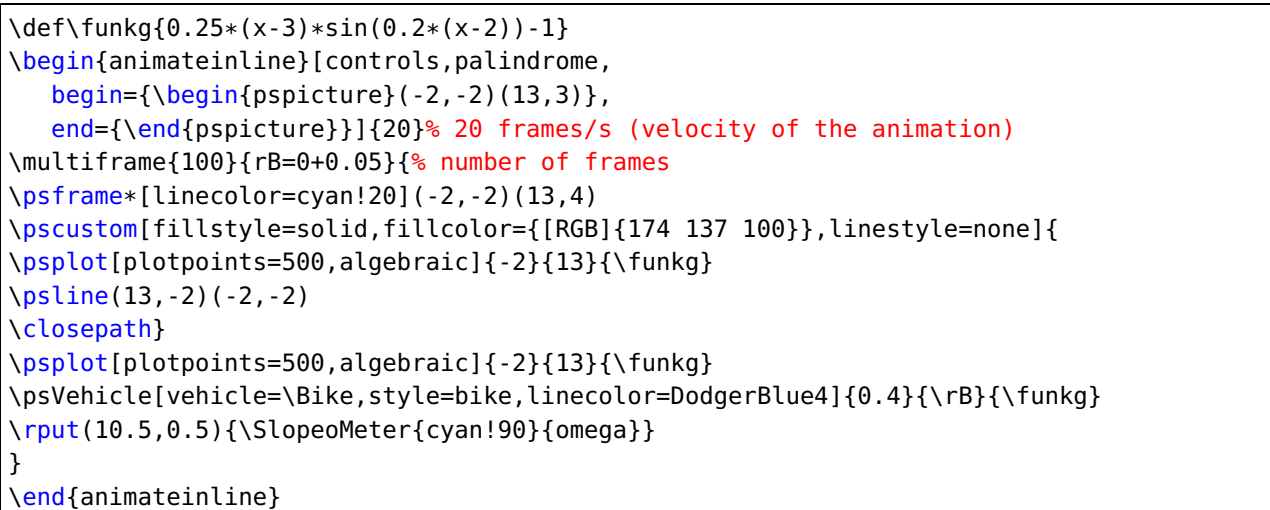

# <span id="page-16-0"></span>**8 Liste des options de pst-vehicle**

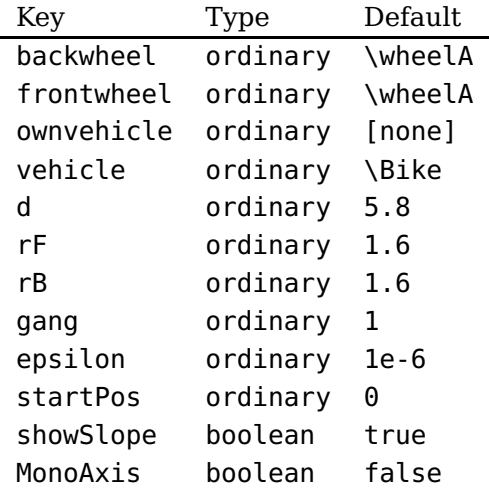